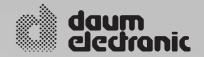

# ergo\_bike\_\_\_\_\_Premium8

**User Manual** 

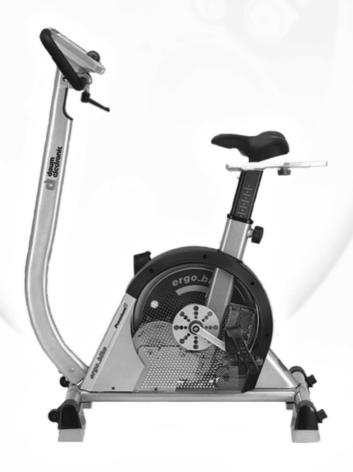

# **Table of Contents**

| Miscellaneous - Introduction - Keywords Glossary / Info Texts - Data Interface                                                                                                    |                                           | 2                                                                              |
|----------------------------------------------------------------------------------------------------|-------------------------------------------|--------------------------------------------------------------------------------|
| Safety Notes  - Using the Device in Compliance with the Recommendations  - The user  - User Safety  - Notes From the Manufacturer to the User  - Accessories  - Software  - Documentation  - Other Notes  - Information About Personal Safety |                                           | 3<br>3<br>3<br>3                                                               |
| Setting Up - Control Elements and Connections - Switching On / Off - Saddle adjustment - Handlebars adjustment - Notes about Pulse Rate Measure                                                                                               |                                           | 5<br>5                                                                         |
| The Dashboard - Top panel - Overview of the control elements - Underside - Overview of the connectors                                                                                                    |                                           | 7<br>7                                                                         |
| Dashboard User Guide - Switching On                                                                                                    | 9<br>. 10<br>. 11<br>12 -<br>13 -<br>15 - | 8<br>9<br>- 10<br>- 11<br>- 12<br>. 13<br>- 14<br>- 20<br>. 21<br>. 22<br>. 23 |
| - Turning Hand Pulse Rate Measure ON                                                                                                    |                                           | . 23                                                                           |

| General Notes - Important Notes - Training Hints - Environmental Conditions - Used Symbols - Compliance to Standards            | . 24<br>. 24<br>. 24 |
|----------------------------------------------------------------------------------------------------|----------------------|
| Maintenance - Troubleshooting                                                                                                   | . 25                 |
| EC Declaration of Conformity                                                                                                    | . 26                 |
| Specifications                                                                                                    | . 27                 |
| Assembly and Installation Guide  - Assembly Notes  - Package content  - Tools and Small Parts  - Installation steps 1 - 7       | . 28<br>. 28         |
| Service - Liability Replacement of the Dashboard Battery Replacing the V-belt                                                   | . 33                 |
| Tables and Diagrams - Table of Target Heart Rate / Aerobic Zone Overview Diagram of the Target Heart Rate - Speed Power Diagram | . 34                 |
| Accessories - ergo_memo-card2 - Ear Clip - Relax Sensor - Cardio Sensor Chest Strap                                             | . 35<br>. 35         |
| Warranty Conditions                                                                                                    | 36                   |
| GNU General Public License                                                                                                    | - 39                 |
|                                                                                                    |                      |

# **Miscelleaneous**

This ergometer bike is specially designed for health and endurance training. High quality manufacturing, an easy to read dashboard, and ease of use and of maintenance contribute to make this appliance an ideal training device for sport and fitness training. We would also stress that the complete equipment list and the convincing performance range appeal to athletes and fitness conscious persons of every age group.

# Introduction

Designed and manufactured in conformity with the DIN EN 957 1/-5 Class SA/HA standard, the ergo\_bike is suited for a therapeutic utilisation (It does not meet the requirements for medical diagnosis usage in medical clinics). An important aspect, and therefore an identifying feature, of an ergometer is the fact that the required pedalling resistance in watt can be prescribed. This pedalling resistance will be maintained irrespective of the pedalling speed (as shown on the diagram of page 34).

This means that the user can work out under a steady load at various speeds, and unconstrained by the speed. The advantage being that the user cannot unknowingly be subjected to a wrong load.

At the heart of the ergo\_bike is the full electronically controlled, maintenance free, eddy current brake, which adjusts the braking load to fit the user's personal requirements based on the computed data, and which allows load setting continuously from 20 to 600 Watt.

The **ergo\_bike premium8** is thus more than just a "Home Trainer", since it can be used for sportive and therapeutic objectives.

# **Keywords Glossary / Info Texts**

Please refer to the information concerning each operation's status stored in the dashboard. Use the Info-key to display this information.

The keywords glossary provides additional information and explanations.

The keywords glossary and the info-texts are an essential part of this user manual.

### **Data-Interface**

You can use a personal computer (PC) to control the **ergo\_bike premium8**. A special data cable is needed to this effect, which you can order from daum electronics gmbh.

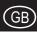

#### Using the Device in Compliance with the Recommendations

The ergometers of the ergo\_bike premium8 series may be used exclusively for ergometry, cardiovascular rehabilitation and for kinesitherapy.

Their use is only allowed in compliance with the instructions of the user manual.

The manufacturer will not be held liable if the ergometer is not used in compliance with the provided instructions and consequently causes injury to persons or other severe consequences, as well as material damages.

The CE label covers only the accessories included in the package.

Every user of this device, who is concerned with assembling, maintaining, testing or troubleshooting it, must read and understand the contents of this user manual before starting to work on the device.

The quality assurance system used at daum electronic gmbh complies with the DIN EN ISO 13485:2003 standard.

daum electronic gmbh considers itself to be liable for the safety, reliability and functionality of the device only if:

- the device is used in compliance with the instructions of the user manual.

#### The user

Please read the user manual carefully before starting to use the training device. The user manual should be kept in the direct vicinity of the ergo\_bike premium8. It is an integral component of the device.

#### **User Safety**

When coupling many devices to a test site care must be taken to avoid any danger arising from the summation of the leakage currents and to ensure the potential equalisation is effected through a common current (power) supply (e.g. a wall socket-outlet). If you have any questions please ask your dealer or the service department of daum electronic gmbh.

If a socket with multiple outlets is installed after the initial start-up, no other device may be connected to this socket. (use covers on the multiple sockets) An electrical shock hazard exists when touching devices that are not separately grounded.

Defective or faulty devices and accessories may not be used.

The personal computer and all other connected devices (e.g. monitor, printer, etc) must be installed at least 1.5m away from the training place, because leakage currents could be generated on the housing (or use separate grounding, housing leakage current).

#### Notes From the Manufacturer to the User

The device is not protected against the infiltration of liquids. Direct contact with humidity or liquids must absolutely be avoided. Care must be taken to wipe out sweat drops after training (sweat attacks paint and plastic parts)

Damages caused by sweat are not covered by the warranty

# Accessories

The device may only be used with the accessories prescribed and distributed by daum electronic gmbh.

Every accessory item and every device connected must be manufactured in conformity with the corresponding standard, e.g. DIN EN 60950 for computer devices, DIN EN 60601-1 for electromedical devices.

### Software

The supplied software may only be copied and archived for safety and functional reasons. In special cases a request must be addressed in writing to daum electronic gmbh. Releasing it to non-authorised persons is not allowed. The ergo-bike premium8 may only be used with the internal and external softwares supplied and authorised by daum electronic gmbh.

#### **Documentation**

The documentation supplied is an integral part of the ergo\_bike premium8 and may only be copied or distributed with the authorisation of daum electronic gmbh.

#### **Other Notes**

All the diagrams and evaluations are to be considered as a suggestion from the device. When providing a diagnosis the results must always be controlled and evaluated by a qualified physician.

The electronic installations of the rooms where the device will be used must absolutely comply with the requirements of directive VDE 0107.

The device is not suited for operation in rooms and / or areas with explosion risks

Cellular telephones may not be used in the direct vicinity of the device, otherwise they may interfere with its functionality.

Wireless telephones may be used.

Electromagnetic interference are primarily characterised by the oscillation of the displayed load value. If the displayed value varies uncontrollably frequently, even when the speed is higher than 30 /min, this can be an effect of electromagnetic compatibility (EMC).

Only cables certified by daum electronic gmbh may be used to connect the device with other devices.

#### Information About Personal Safety

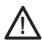

The ergo\_bike ergometer is intended for adults. Children should only be allowed to train with the ergometer under adult supervision.

Persons suffering from any of the following diseases should consult their family physician or a specialist before starting training with the ergo bike.

- Heart disorders like angina pectoris, coronary thrombosis (infarct), stenosis, and high blood pressure
- Diabetes
- Respiratory disorders like asthma, chronic bronchitis, etc.
- Rheumatism
- Gout
- Or any other disease or illness

You should never train when you feel ill or weak.

Persons who are not used to exercise must start with an easy training program, and then increase the load intensity very gradually. Persons with declared health problems must evaluate their personal risks with the help of their family physician.

You should never use the ergo\_bike to find out your maximum degree of physical endurance. This can have serious consequences on your health!

#### **Training Conditions**

You should pay attention to providing good training conditions; this includes choosing the training room and installation place. Makeshift installation places do not incite to training!

#### Note!

You will find more information about training for sport and health in the pocket book "Training with the bike ergometer" Improvement of health and fitness as training target with the ergo\_bike (in German).

Order from: daum electronic gmbh Flugplatzstr. 100 D-90768 Fürth

Fax ++49(0)911/753714

# **Control Elements and Connections**

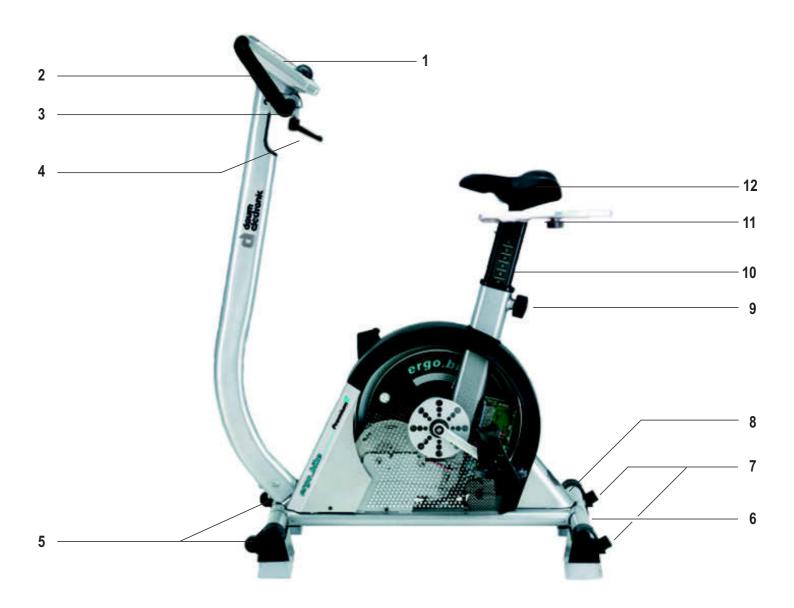

- 1 Dashboard
- 2 Interfaces and connectors
- 3 Handlebars continuously adjustable over 360°
- 4 Clamp screw for the handlebars
- 5 Standfoot with roller casters
- 6 Name plate
- 7 Standfoot with ground level adjustment
- 8 On/Off switch
- 9 Height adjustment for the saddle
- 10 Saddle column
- 11 Horizontal adjustment of the saddle
- 12 Saddle

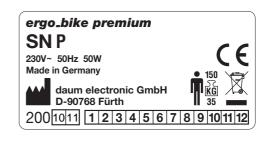

# Switching ON / Off

Please read the safety notes before switching the ergo\_bike premium8 on, and follow the installation and assembly instructions.

Insert the ergo\_memo-card2 in the dashboard before switching the device on.

Use the On/Off switch "I" on the lower rear section of the device to switch it on and off.

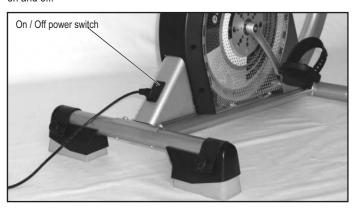

When switched on, the system takes about 1 minute to load the software. The colour screen displays during this time a software load progress bar. Wait for the beep signal before using the dashboard.

If the memory card is inserted after the device is switched on then you must wait for the beep signal. This can take about 5 seconds.

In principle the memory card should be pulled out while you are not pedalling or only after the beep signal!

The protection slider on the ergo\_memo-card2 must point to the bottom when the card is inserted into the dashboard. This will make it possible to write to the card.

If the slider points upward the card is locked/write protected.

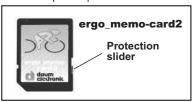

If the card is empty it will be initialised. Only then can you use a computer to save e.g. mp3 files (in the \mp3 folder) or update files (in the \update folder) on the card

# Saddle adjustment

Horizontal adjustment

Loosen the lever 1 slide the saddle to the required position and then tighten the lever again.

The lever should point to the rear after tightening. Pull and turn the lever to point to the rear.

- risk of injury.

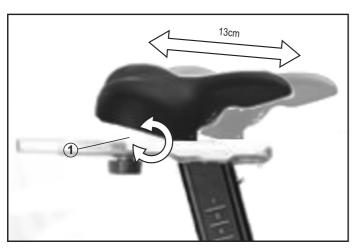

#### Vertical adjustment

Loosen the spring loaded tommy head button (2) by one to two turns, and then pull it out. Move the saddle column up or down to the required height. Release the tommy head button and move the saddle column a little bit up or down until the protruding red safety button on the tommy head button locks in. Then tighten the tommy head button.

For safety reasons height adjustment is only possible up to level 18!

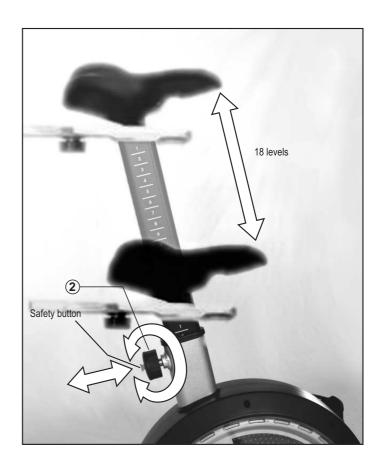

### Handlebars adjustment

Loosen the star knob 3 adjust the handlebars to the required position and tighten the star knob back.

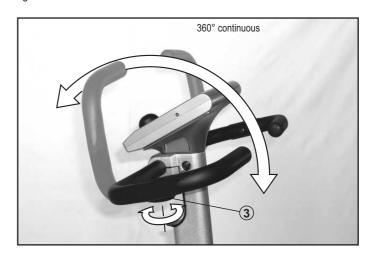

#### **Notes about Pulse Rate Measure**

#### Pulse Rate Measure on the Hands

The integrated hand pulse rate sensor can be used to control the pulse rate for short periods of time. Hand pulse rate measure is too imprecise during the training because it reacts too slowly to pulse rate variations. Moreover, to achieve a correct measure you should lay your hands relaxed and loose (not tight) on the electrodes.

The hand pulse rate measure is set to "Off" by the manufacturer. The chapter about the dashboard user guide gives the instructions on how to turn it on.

The variations of the electrical resistance of the skin as a consequence of heart pulses are so weak for some persons that no usable measure can be obtained.

#### Note:

If measuring the pulse rate over the hand electrodes gives no results, we recommend using either the ear clip method or the Cardio sensor chest strap.

#### **Ear Pulse Rate Measure**

Every heart pulse modulates the light passing through the lobe, and can thus be detected by an infrared sensor in the ear clip, and displayed as heart pulse rate. The measure of the pulse rate over the ear is much more precise than the measure over the hand sensor.

#### Please make sure that the ear clip is correctly put on:

- 1. Insert the connector into the Cardio socket.
- 2. You should rub the ear lobe to stimulate blood circulation.
- Attach the ear clip to the ear lobe (the closest possible to the head). The contact surfaces must sit entirely on the skin.

The scattering in the display of the pulse rate variability is larger than with the wireless pulse measure (factor 2).

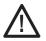

Note: Strong light sources, like sunlight, halogen projectors, and neon lamps, and also ear piercing or ear rings, or the intake of beta-blocker could affect the measurements.

#### **Wirless Pulse Measure**

The Cardio sensor chest strap transmits the pulse rate directly to the integrated wireless Cardio pulse receiver in the device. This pulse measurement method is the most precise.

Note: Your pulse rate will be correctly evaluated over the whole measuring range only if you use a non-coded wireless pulse rate transmitter.

To ensure the maximum efficiency of the Cardio sensor strap, you should lightly humidify the contact surfaces (inner side) of the chest strap before starting the training.

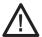

Note: Using two chest straps simultaneously in the same room, either of the coded or non-coded type, at about 1.5 meter from the receiver, can lead to the display of a wrong pulse rate.

#### Note:

When you train without ergo\_memo-card2 you will not have the possibility to store training results.

When you train without pulse rate measure, the pulse rate will not be displayed!

The user controls the dashboard by means of the control button, the Menu key, the Info key and the two function keys.

Use the Info key to obtain more information about the individual menu items.

If the requested information spans many pages, you can leaf through the pages by turning the control button. Press the Info key to display the keywords glossary (page 21).

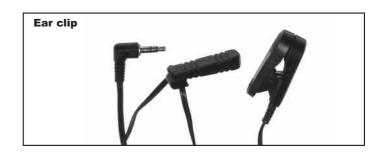

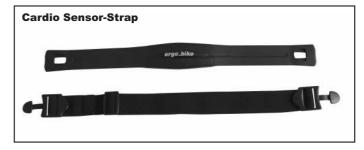

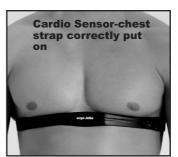

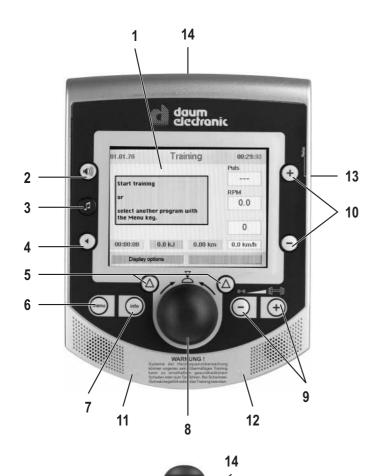

Front side of the console

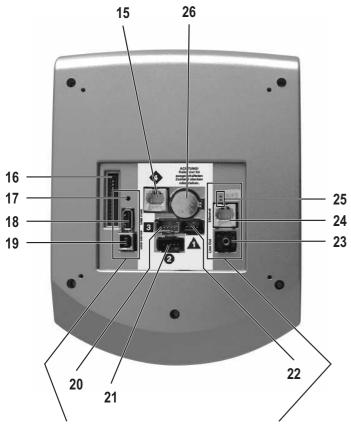

These areas are still visible when installed

# Top panel

- 1. Colour screen
- 2. Volume (up)
- 3. MP3-Player
- 4. Volume (down)
- 5. Function keys
- 6. Menu

Calls the main menu

#### 7. Info

Displays detailed information about the current situation

#### 8. Control button

By turning and pressing this button you can select and open menu items

#### 9. -/+ Dumbbell

Decrease or increase the load

#### 10. -/+ Values

Decrease or increase the pulse rate, RPM, torque and gear The value that can be actually modified will be colour-highlighted in the training view.

### 11. Audio connector

Used to connect a headphone

#### 12. Cardio connector

Used to connect the ear clip

#### 13. Relax connector

Used to connect the Relax sensor

14. Card reader for the ergo\_memo-card2

### **Underside**

- 15. RS422 interface to the control board
- 16. Treadmill keyboard
- 17. Reset key
- 18. USB-Host
- 19. USB-Slave
- 20. Wireless pulse rate
- 21. Operating power from control board
- 22. Hand pulse rate
- 23. Audio connector L/R to external amplifier (Line Out)
- 24. Network connector (Ethernet)
- 25. Light-emitting diode (LED) for network connector
- 26. Battery 3.3 V

#### **Battery replacement**

The button cell battery (CR 2032) is located on the underside of the circuit board of the dashboard. Replace this battery when you notice a loss of time and date on the system clock. (See the maintenance section)

Please use the ergo\_memo-card2 with every training session to store your personal settings and actual training data. This card is user related. It is not possible to store the personal settings of a second user on the same card.

Note:

When you train without ergo\_memo-card2 you will not have the possibility to store training results.

The user controls the dashboard by means of the control button, the Menu key, the Info key and two function keys.

Use the info key to obtain more information about the individual menu items.

If the requested information spans many pages, you can leaf through the pages by turning the control button. Press the Info key to display the keywords glossary (page 17).

Note:

We reserve the right to modify the figures!

Insert the ergo memo-card2 in the card reader before turning the device on.

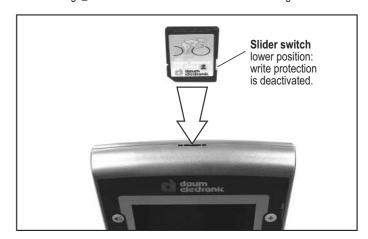

### Switching ON (with ergo\_memo-card2)

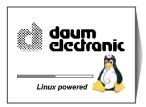

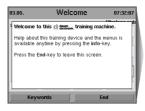

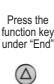

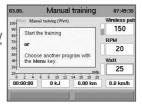

# **Starting Training Without Selecting a Program**

You can start training immediately with this screen displayed.

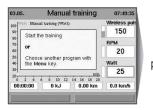

Start pedalling

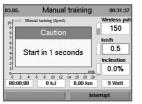

### **Setting Personal Data**

Before training you should enter your personal data and limit values under menu item "Setting".

User and device data can be set here.

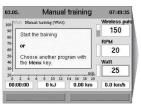

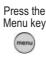

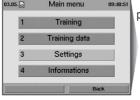

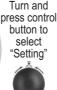

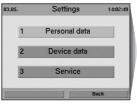

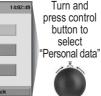

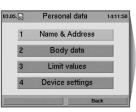

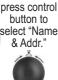

Turn and

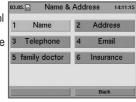

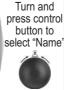

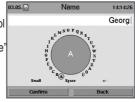

You can enter all the characters and special characters by turning and pressing the control button. Use the position "Small" to switch between capital and small characters as well as special characters. Use the "<-" position to delete and correct your entry

#### Starting Training by Selecting a Program

You can choose from various program types.

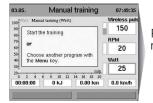

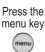

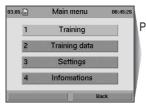

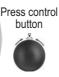

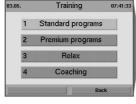

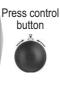

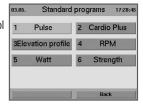

# **Training Programs**

### Pulse Rate Training Programs (Constant Pulse Rate)

With the pulse rate programs the heart pulse rate is controlled and adjusted automatically by means of the braking power.

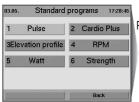

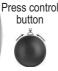

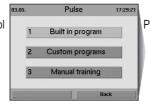

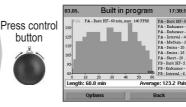

# **Elevation Profile Training Prgrams (distance programs)**

The distance programs are varied, efficient, and simulate a realistic biking tour. Only here you have the possibility to use the gearshift.

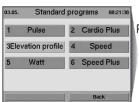

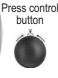

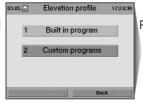

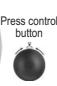

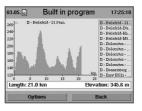

### **RPM Training Programs**

With the RPM controlled programs the wheel speed in revolutions per minute is maintained at a level defined by the user.

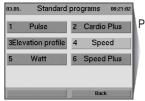

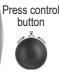

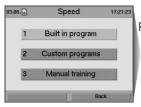

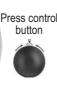

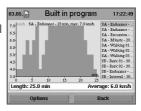

### **Watt Training Programs**

With the watt controlled programs the braking power is adjusted according to the set up watt value.

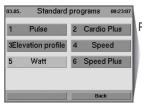

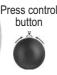

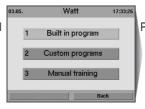

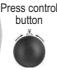

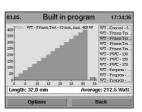

Use the Info key to obtain more information about the individual menu items.

#### Strength Training Programs (pedalling speed dependent programs)

With the strength programs a pre-selected constant pedalling resistance is applied. The effort produced by the user is a function of the pedalling speed.

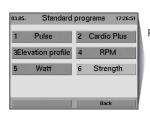

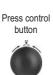

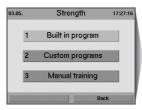

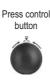

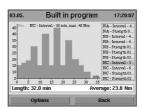

Use the info key to obtain more information about the individual menu items.

# **Setting Limit Values**

In order to protect the user against overloading or physical injuries the training intensity can be controlled by various adjustable limit values. These should be set in menu "Setting" before starting training or before setting the loading values after a few training units.

#### "Dynamic Limit Values" and "Static Limit Values" can be set.

- Due to their natural variability, dynamic limit values are continually exceeded.
   Static limit values are reached only once per training.

#### **Setting the Dynamic Limit Value for "Watt"**

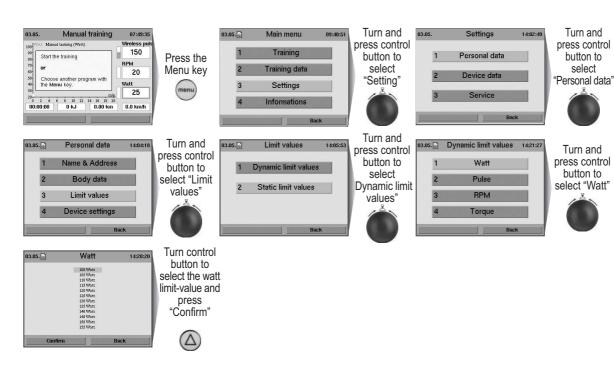

# "Watt" limit value reached while training

The field displaying the watt value will be highlighted in red when the set "Watt" limit value is reached or exceeded during training. If the loading is reduced and thus falls below the limit value the warning is removed.

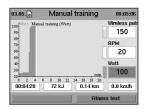

### Setting the Static Limit Value for "Time"

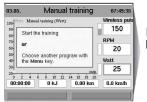

Press the Menu key

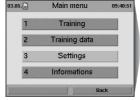

Turn and press control button to select "Setting"

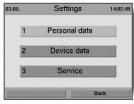

Turn and press control button to select "Personal data"

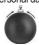

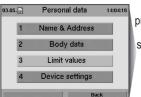

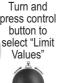

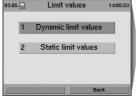

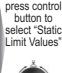

Turn and

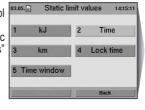

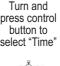

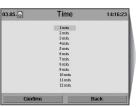

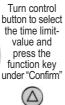

# "Time" limit value reached while training

When the "Time" limit value is exceeded during training the braking load is automatically reduced to a minimal value. Simultaneously the system displays a warning message that must be acknowledged. The training can then be terminated or continued.

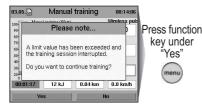

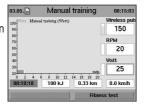

#### **Reviewing Storded Training Data**

Recalling stored training data.

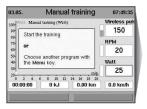

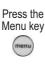

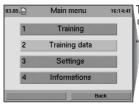

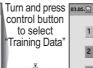

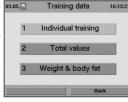

### e.g. Individual Training

The individual training units can be recalled under several specific performance diagrams.

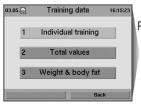

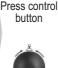

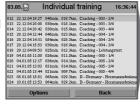

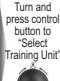

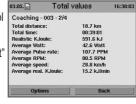

Press function key under "Options"

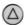

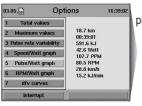

Turn and press control button to "Select Diagram"

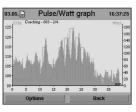

#### **Fitness Test and Fitness Mark**

The fitness test can be executed anytime during training. A pulse rate measuring device (pulse sensor, ear clip, or chest strap) must be connected and functional, and the training should had already started at least 10 minutes earlier.

The measurement principle is based on the fact that the pulse rate falls faster within one minute (following a load period) for well-trained users than for less trained users. Fitness marks from 1 to 6 are assigned. The lower the fitness mark the better is the training status (fitness) of the user.

When the fitness test is started during training, the present training will be interrupted and the load will be lowered to minimum value for the device for a short period of time. During this pause the system measures the drop in pulse rate within a period of 60 seconds and computes a fitness mark. Afterwards the training resumes automatically at the interrupted position, and the load in Watt is raised to its previous value.

# e. g. Fitness test during a training

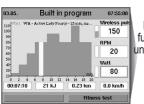

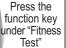

 $(\Delta)$ 

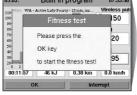

Press the function key under "OK"

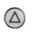

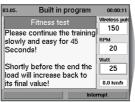

Fitness mark evaluated after 60 seconds

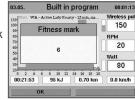

# **Reviewing Fitness Mark**

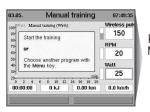

Press the Menu key

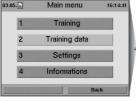

Turn and press control button to select "Training data"

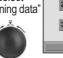

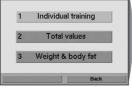

Turn and press control button to select "Individual Training"

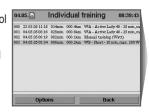

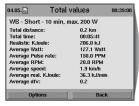

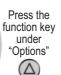

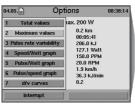

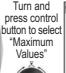

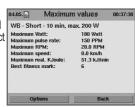

#### **Relax-Function**

The relax-function is a biofeedback-process that is measured over the electrical resistance of the skin. Biofeedback is thus the translation into perceptible signals of physiological processes occurring in our body whose values are indicated by means of optical signals.

The ergo\_bike controls the relaxation process by means of the relax-function, and highlights the process of stress elimination after a physical fitness training or other loading.

The displayed relax value drops gradually with increasing relaxation level and increases with the increase of stress level. You can assist this process by getting off the device and sit in a relaxed position, or even lay down, close to the ergo\_bike and calm down.

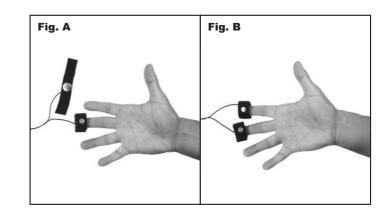

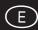

#### Connecting the relax sensor:

- Attach the relax-sensor tape, with the big contact surface (Fig. A), to the fingertip of the middle and index fingers on the inner side of the hand (Fig. B). The Velcro tape should not be tightened too hard.
- 2. Plug the connector of the relax sensor into the "Relax" socket on the dashboard.

### **Calling the Relax-Function**

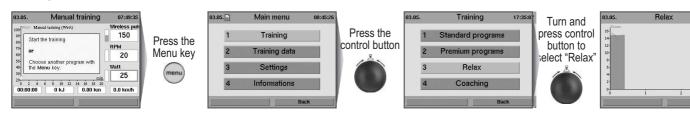

A warning message will appear on the screen if you forget to put the relax sensor on

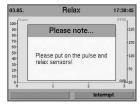

Use the Info key to obtain more information about the individual menu items.

# **Premium programs**

Premium programs are training programs with multimedia animation.

You will find at least one premium program on our homepage **www.daum-electronic.de** (menu option Support **Download**). In the near future more programs for various training targets will be posted.

Save the premium programs in the **folder "\data\premiumprogram"** on the **ergo\_memo-card2**. Every premium program consists of a file with the extension **dpp** and the corresponding folder.

# Starting the premium programs

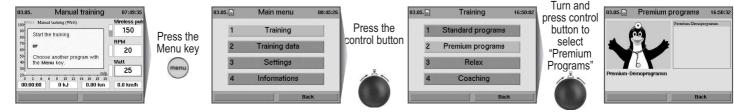

Select a premium program by turning and pressing the control button. Each program has an introduction melody.

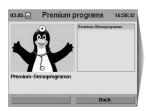

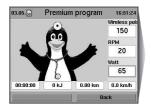

When a program is selected its introduction melody is played. The program starts automatically after a few seconds delay.

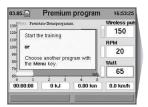

The program starts and the background melody plays. "Welcome to your Daum premium series training device"

We start today's training unit with a gradually increasing load. The second stage starts as soon as you reach your performance level: Your pedalling speed will be raised gradually. Following this warm-up in two stages the training continues in a natural landscape. And finally ....

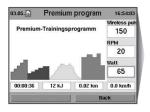

"Presently your training device is set for a load of 80 watts. And this load will be gradually raised to 125 watts within the next three minutes. You should handle this load hands down! And don't let my talking distract you - keep training!"

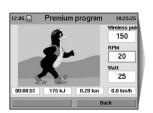

"So, you are already through the first level of your warm-up training. We will now gradually

raise the speed of your training:
You should now hold a pedalling speed of 60 RPM for now – if you pedal too fast things get more difficult, if you pedal too slowly things get easier. Only at the proper speed will your training be effective!"

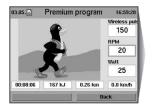

"OK now, let's go up in the mountains!

You can now decide at what speed you'll move forward with the plus and minus keys at the right edge of the screen.

Obviously the faster you go, the higher the load will be for you!

Whenever it gets too difficult for you use the minus key, on the other hand use the plus key if you feel underworked."

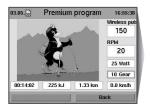

"You already have put in a very good performance.

We start now the softer last part, the heart rate training.

The selected heart rate range from 130 to 140 beats per minute is also well appropriate for fat burning.

.....etc.

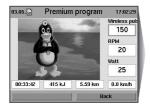

"Our last 10 seconds..."

"Now you can be really proud of yourself! It was sometimes very tough. Congratulations

– good work!"

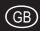

#### **Premium-Coaching**

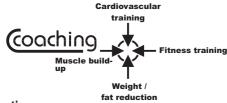

#### Indroduction

The "Coaching" concept introduces an intelligent training program offering the user four different training targets to choose from. The computer takes charge of the supervision and control of the training.

Users have various interests. Some users may wish to practice a special cardiovascular training for health reasons, while others may prefer fitness training or weight and fat content reduction, or even muscular mass development.

The ergo\_bike will compute and monitor an optimal training plan based on the available time and an individual fitness test. This training plan will be continually updated and adjusted through regular and automatic control of the training results to ensure an optimal training and success.

The ergo\_bike will input the physical condition of the user, and the training objective the user sets

for himself, and produces the correct training plan automatically.

- Coaching means: "Set your training objective and start training". Everything else will be individually adapted to the user.
- Coaching is, when used properly and with discipline, a simple, very efficient, and logical program. The coaching program is the ideal training partner of any user who wants to train regularly with an ergometer.

It is important here to apply the program as much as possible in conformity with the training prescription issued by the computer for each user, and that the training objectives correspond to the needs of the user. Every user using this program, with regular training and proper programming, will experience a positive effect on his fitness level and his general stand toward training with an ergometer.

#### **Fundamentals**

The intelligent training program Coaching offers ergometer users the possibility to approach the training device without worries. The device takes care of all information and prescriptions to establish an optimal training model for the user. Instead of simply training "haphazardly", users benefit from a professionally constructed training plan, taking into account their available time, their actual and individual capacities, and their personal objectives.

To optimally use this program you must take the following essential points into consideration:

1. All programs and training profiles were developed for healthy people. Users wishing to use the Coaching program are required to invest a substantial amount of time, to demonstrate endurance and willingness to perform, and to be disciplined. Therefore we urgently recommend that users undergo a thorough medical examination to determine their physical ability for sport activities before starting a training with the intelligent coaching program. Should a user feel ill during a coaching training, he or she should seek medical advice about physical activities and continuing the training.

2. The user is required to enter the amount of time he or she can or want to train (the number of training units per week), and to evaluate his own fitness level. The user should not overestimate his capacity regarding the number of training units and their difficulty grade. In sport activity overworking does not help, while a thoughtful and controlled training plan leads generally faster and more efficiently to its objective.

The same applies also to the self evaluation of the user physical performance capacities before starting Coaching. A user who evaluates his capacities at a lower level will achieve his training objectives safely and without overworking, even though in a longer period of time.

3. The user must take a performance test at the start of the Coaching plan, and then once every 4 weeks. The computer uses this test to determine the load prescriptions (e.g. the maximum load in watt and the maximum heart pulse rate during the training). This test is a full load test, and the user should only take it to the point where she or he can go without overworking or overloading himself.

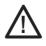

Very important!

Please do not let your ambition pull you! you must absolutely avoid a physical overload!

Interrupt the test immediately if you feel the effort required is too high!

- 4. When used properly, the coaching program will not turn users into high performance athletes. The goal of this program is to preserve your health and to increase your performance capacities, and to make you globally "fit".
- 5. The user must make a very personal decision before the start of a coaching program; which training objective is the most important for him. The main objectives of the coaching program are (see also the overview diagram "Coaching" at the beginning of the chapter):
- Cardiovascular training
- fitness training
- weight / fat content reduction
- muscle build-up

Premium Coaching leads you on an optimal path to the required training success based on the latest discoveries about sports activities.

#### Coaching prerequisites

The following basic prerequisites must be satisfied, and the important settings must be done on the dashboard before the coaching program can be started.

- A user should train with the coaching program only with the pulse sensor (ear clip), or the Cardio sensor chest band (see page 6), on.
- Since the program depends on many personal and exact data, if possible, all the required data and alarm values must be entered before starting the program for the first time. Take into consideration that, as a special case for the Coaching program, the data about the training duration (time), the distance (km), and the kJoule burned need not be entered. These values are computed by the computer of the ergo\_bike for the Coaching program based on other data such as the training type, the training plan, and the training control.

#### **Personal Performance Evaluation**

The users must evaluate their very personal performance capacities (in 4 levels) in connection with the entry of the required personal data and alarm values. particularly for the utilisation of the coaching program. The directions provided in the following section should help the users evaluate their own performance capacities.

#### Beginner:

You don't have any training experience or practice physical activity only occasionally and very irregularly. In this case we recommend selecting the beginner category. This applies also for users who are returning from a long training interruption (e.g. because of an injury or an illness).

#### Average:

You do sport regularly. But you are mainly oriented toward recreational sport activities, less toward endurance sport. The training frequency is about 1 to 2 hours per week.

#### Advanced:

You do regularly endurance sport (e.g. jogging, biking, etc.). The training frequency is about 2 to 4 hours per week.

#### Very well trained:

You have an extensive training experience in endurance sport. Your physical performance and load capacity is above average. Your present training frequency is at least 3 hours per week, preferably in endurance sport.

#### **Entry of your Personal Performance Evaluation:**

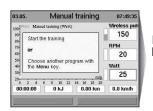

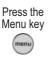

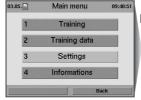

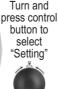

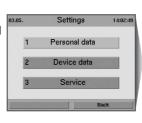

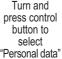

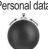

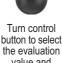

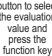

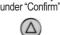

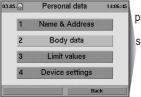

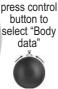

Turn and

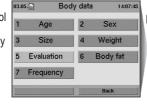

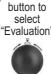

Turn and

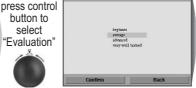

# **Training Frequency**

By setting the training frequency the user sets the number of training units per week independently of the days. The user has the possibility to choose from "3 times per week" to a maximum of "7 times per week" (bei Herz/Kreislauf max. 5x). In order to achieve the personal training objective the user must complete these training units. This guarantees that the Coaching program produces an efficient training plan with the prescribed training objective.

# **Entry of the Training Frequency:**

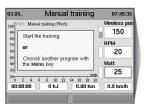

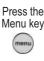

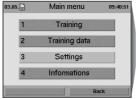

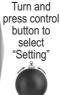

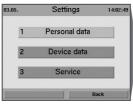

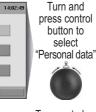

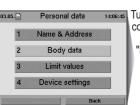

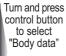

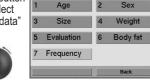

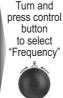

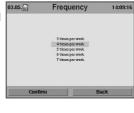

Turn control button to select the Frequency value and press the function key under "Confirm"

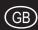

#### **Coaching for the First Time**

When the Coaching program is started for the first time it will ask the user to choose his personal Coaching type. Next the performance test can be taken immediately.

#### There are 4 Coaching types to choose from:

- Heart circulation (cardiovascular)
- Weight and fat reduction
- Fitness training
- Muscle build-up

We urgently advise you to undergo a medical physical aptitude test before starting a training with the intelligent coaching program.

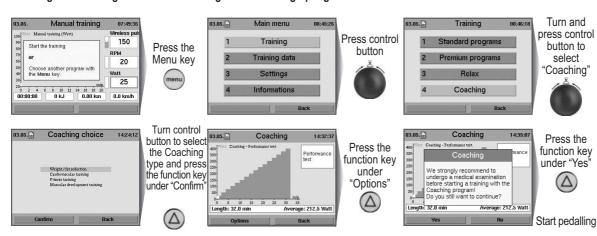

As long as the first performance test is not executed the Coaching menu will present the option "Coaching type".

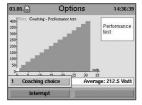

# **Coaching Performance Test Interrupted**

The first performance test is interrupted when the user press the "Interrupt" key or when the pulse rate upper limit is reached (performance limit reached).

#### e.g. interrupted by user

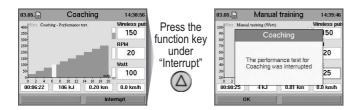

### **Coaching Performance Test Successfully Completed**

The values of load and pulse rate achieved are stored. Now the Coaching menu has the options "Coaching Types" and "Last Test Results".

#### e.g. Recalling last test results

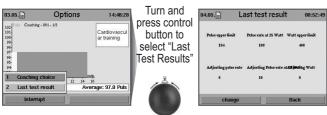

The user can change the values displayed by the "Last Test Results" option by doing an adaptation of the pulse rate and watt values. A warning is then displayed to inform the user that this is done at his own risks.

# The Following Coaching Unit

A period of at least 12 hours must separate the first coaching unit following a performance test and the performance test itself, because the user works out to his performance limits in the test. If the user tries to start before the end of this period a warning message is displayed.

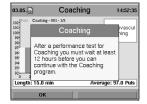

Coaching week 1 begins on the day following the first performance test. The training progress is measured in Coaching weeks and is not related to calendar weeks.

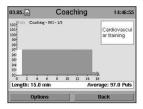

After the first Coaching unit is completed the Coaching menu will present all the options: "Coaching type", "Last Test Results", "Downgrading" and "Coaching Info".

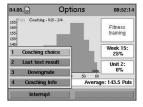

### Interrupting the Coaching Unit

To successfully use the Coaching program you should complete the units each as a whole. If a unit is interrupted before reaching its end the system will display a corresponding warning message.

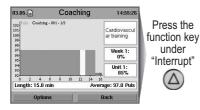

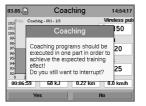

#### **Resuming an Interrupted Coaching Unit**

If the last unit was interrupted before it was completed, it must be completed first at the next training.

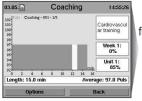

Press the function key under "Options"

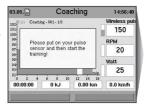

Start Pedalling

# Cool Down Programs - Starting with the "Advanced" Evaluation

A cool down program is attached to every Coaching program starting with the "Advanced" Performance Evaluation and higher. If this program is interrupted in must not be resumed.

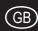

### Personal Evaluation of the Coaching Unit

At the end of a training unit the user will be required to evaluate the effort (loading) imposed by that unit:

- too difficult
- a little too demanding
- just right
- a little too easy
- too easy

This evaluation is reflected in the load that will be imposed on the user. You can review the adaptation values under the "Last Test Results" menu option.

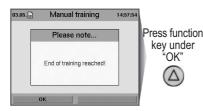

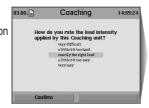

Turn control button to select the evaluation and press the function key under "Confirm"

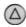

# **Daily Planning for Coaching Units**

Only 1 complete Coaching unit may be run per day.

If the user tries to start a second one the system will display an appropriate warning.

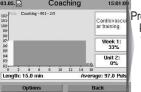

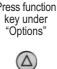

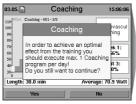

# **Weekly Planning for Coaching Units**

When all the Coaching units scheduled for a week are completed the Coaching

menu will not allow any further training.

A warning message will be displayed to this effect along with the next scheduled program.

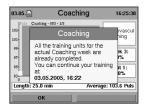

# **Displaying the Coaching Units**

The units displayed for the selected week refer always to the presently selected number of training units per week.

As an example, the name of the displayed Coaching unit "Coaching - 001 - 2/3" means that this is the second unit in the first Coaching week, where 3 units are scheduled for the week.

Under training data you can review the corresponding graphs under this name.

### **Downgrading in the Coaching Units**

If the training is interrupted for a period of 7 days, a warning message is displayed to inform you that you must downgrade yourself if you did not train on another location during this period.

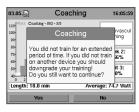

Use the Coaching Menu to downgrade yourself as follows:

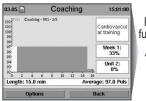

Press the function key under "Options"  $(\Delta)$ 

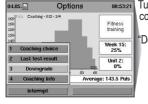

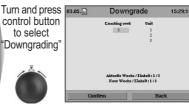

Turn control button to make a selection and press "Confirm"  $(\Delta)$ 

When downgrading the actual week and the actual unit are displayed. You can downgrade yourself of any number of weeks and units.

Whenever a user downgrades himself, all the following, and eventually completed, training units will be reset to 0.

### Reviewing the Coaching Info

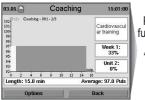

Press the function key under "Options"  $(\Delta$ 

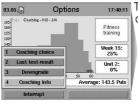

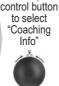

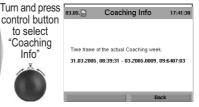

# **Variable Coaching Settings**

You can freely change the number of training units without restarting the Coaching program.

You can freely change your personal performance evaluation without restarting the Coaching program.

You can freely change your training target without restarting the Coaching programm.

# **Frequency of the Performance Test**

The performance test is scheduled to run every 4 weeks and is executed as the last unit of the week (e.g. at the end of weeks no. 4, 8, 12, etc).

# **Missing Weekly Units**

If at the end of a training week you run too few units the system will display a warning that the missing units must be recovered.

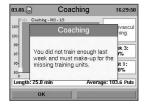

If too few units are run for at least three consecutive weeks, the system displays a warning suggesting to reduce the training frequency.

If the set frequency is already the minimum allowable frequency, the system displays a warning that you should train at least 3 times per week to achieve an effect from the training.

Use the Info key to obtain more information about the individual menu items.

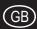

### **System Software Update Using the Card**

Since the system software is continuously updated and extended, it is possible to bring your present version to the latest state by means of a software update. This update is available directly from daum electronic in the form of an Update-Card, or as an Update file to download from our Internet site at "www.daum-electronic.de".

Order the Update-Card directly from daum electronic; once the update operation is complete, you can use this card as an additional ergo\_memo-card2 for another user.

If you prefer to use the possibility to update on Internet you will need a computer and a SD card reader (available from electronic stores or daum electronic).

Please make sure that the downloaded file "UPDATE.tar" is saved in the subfolder "/update" in the ergo\_memo-card2.

#### **Running the Software Update**

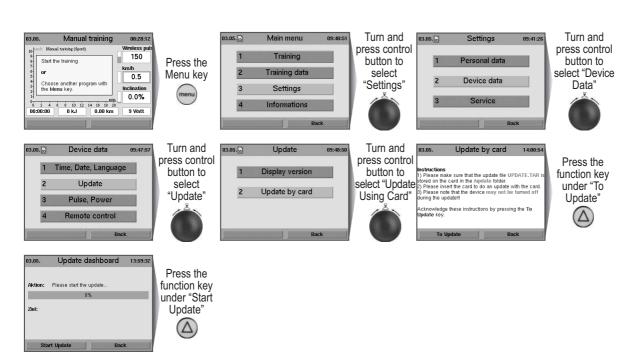

Use the info key to obtain more information about the individual menu items.

### **Keywords Glossary**

The **ergo\_bike premium8** contains a glossary of key words for the concepts related to the utilisation of the dashboard and need a further explanation. A short description is provided for each one of these keywords.

#### Viewing the Keywords Glossary

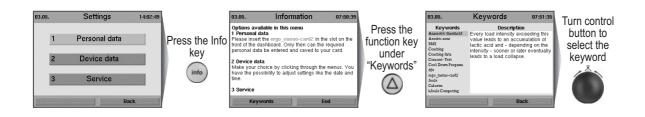

#### MP3-Player

Listen to your favourite music while training.

Save mp3 files on the ergo\_memo-card2.

To do this you need a USB card reader connected to your computer, then save the mp3 files in the "/mp3" folder on the ergo\_memo-card2.

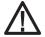

Please note that you should not fill up the card with mp3 files, otherwise the system will not save any training data on the

Insert the memory card in the dashboard at the front side of the device.

#### Starting the MP3-Player

Press the mp3 player key, the system will display a list with the music titles saved on the card.

Select a title by turning the control button.

Press the control button to start playing the selected title.

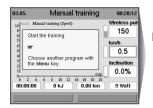

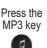

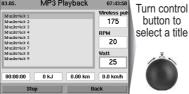

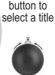

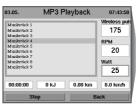

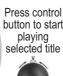

The system continues with playing all the music titles eventually following the selected one in the list.

The volume is controlled by means of the 2 dedicated keys.

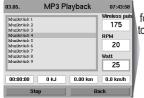

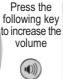

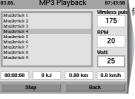

Press the following key to decrease the volume

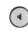

Press the stop key (left function key) to stop the music.

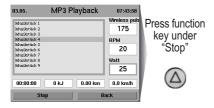

If you exit the MP3 player while the music is playing by pressing the "Back" key, you can continue to listening to your music while training.

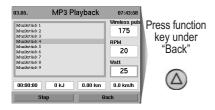

Use the Info key to obtain more information about the individual menu items.

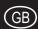

#### **TeamAward**

Your perseverance will be rewarded.

By training on this Ergometer you are automatically participating in the "TeamAward" contest of daum electronic.

When you reach one of many distance limits (1,000, 5,000, 10,000, and 20,000 kilometres) you will be invited to enter the TeamAward-Code on our Web site at "www.daum-electronic.de" under "TeamAward".

The code displayed for the devices of the premium series is composed of two parts (separated by a dash line). Please enter the first part of the code (before the dash) as the "TeamAward-Code", and the second part as the "serial number of the dashboard (8 digits)".

You can also reach us at the following address:

daum electronic gmbh TeamAward Flugplatzstr. 100 D-90768 Fürth

# Recalling the TeamAward Code After the Training

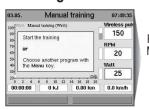

Press the Menu key

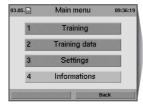

Turn and press control button to select "Information"

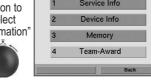

Turn and press control button to select TeamAward"

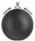

You did not achieve the limit for a code yet.

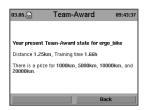

The TeamAward-Code is displayed after a distance limit is reached.

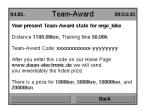

Use the Info key to obtain more information about the individual menu items.

# **Turning Hand Pulse Rate Measure ON**

The hand pulse rate sensor is set to "Off" by the manufacturer. If you want to use the hand pulse rate measurement you must switch it "On".

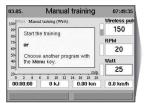

Press the Menu key

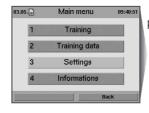

Turn and press control button to select "Settings"

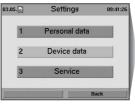

Turn and press control button to select "Device Data"

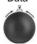

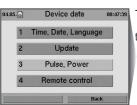

Turn and press control button to select "Pulse rate, Performance"

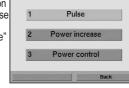

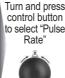

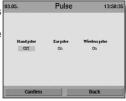

Turn control button to select "On" and press the function key under "Confirm"

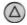

#### **Important Notes**

#### Mains Voltage 230 Volt

Because of new regulations the mains voltage must be specified in the form of a definite value. Consequently, the mains voltage values indicated with a tolerance from 220 to 240 Volt will be restricted for all the ergometers of daum electronic to the single mains voltage value of 230 Volt.

#### **Mains Power Supply**

In order to avoid all hazards any damages to the connection cable to the mains power supply or to the On/Off switch must immediately be repaired, or replaced with new parts, by the manufacturer, the customer service department of the manufacturer, or similarly qualified service personnel.

### **Training Hints**

The ergo\_bike makes it possible to define and control the exercise sequence

It is thus possible to adapt constantly the training plan to the capacities of the user. This device is suitable for therapeutic use. It does not meet the requirements for medical and diagnostic usage (in medical clinics).

Ergometers are designed for endurance, kinesitherapy and physical condition training, as well as for strengthening the cardiovascular system and increasing the muscle mass. The inclusion of the pulse rate in the parameters used to control the load enables training in the efficient aerobic zone.

Being in the aerobic zone means the muscles' loading is at the exact level where they can be adequately supplied with oxygen without overproduction of lactic acid (muscles' ache). Therefore, the ergometer bike is also a great value for sports medicine and physical education.

The fact that the training effort can be finely measured gives you the possibility to carry out physical stress tests to get information on your physical condition. You can thus identify early any cardiovascular problems and, with the help of a physician, set up a special endurance training-plan to deal with them.

A comfortable and relaxed sitting posture is of great significance for the efficiency and the benefit of the training with the ergo\_bike as well as an appropriate shoe (sport shoe). The handlebars, saddle height, and saddle inclination should be adjusted to the personal requirements of the user. The user's back should be straight and his legs should still be slightly bent at the lower pedal position (Fig. A) The racing posture (Fig. B) is not appropriate for training.

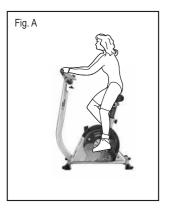

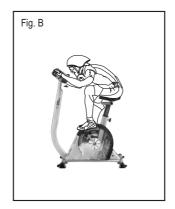

#### **Training Hints**

Generally speaking, training twice a week will help retain your physical condition level. To improve your fitness level you must train at least three or four times per week.

You should consult a physician before increasing the number of weekly training units, to avoid overloading yourself.

#### **Environmental Conditions**

Ergometers are not suited for operation in rooms and / or areas with explosion risks or in a combustive atmosphere. The devices may not be operated in the near vicinity of e.g. motors or transformers with big electrical connections because electric or magnetic fields may disturb or deactivate some functions. The vicinity of high voltage cables is also to be avoided.

Unless otherwise specified in the accompanying documentation and delivery documents, all the devices are designed to be used in the usual closed conditions under the climate conditions considered normal: Temperature range: -10°C .....+40°C

The devices must therefore be protected against particular humidity effects. Ventilation opening must not be covered in order to avoid restricting the circulation of air. Storage temperature range: -20°C .....+50°C

All the devices may be stored for a maximum period of 6 to 9 months without being connected to an electrical power supply. Beyond this period the rechargeable batteries may loose their charge as a consequence of the lack of electrical power supply. If the storage period of the device exceeds this period, it will eventually need to be reprogrammed.

#### **Used Symbols**

The symbols used on the ergo\_bike premium8 comply with the IEC 417 and IEC 878 standards (table D1/D2).

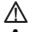

Follow the Warnings / Danger Notices Accompanying documents / instructions.

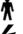

Device of type B

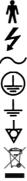

Dangerous electrical voltage

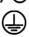

Alternating current

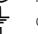

Protective cable connection

Potential equalisation

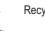

Recycling of old electric and electronic devices

read the operating instructions

# **Compliance to Standards**

The ergo\_bike-premium8 may not be used if the certifications/approval and the defined safety standards (according to the table of the technical specifications) do not comply with the local prescriptions. The local country specifications must be compared with those of the device before using the device and the device may only be used if they comply with each other.

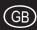

#### **Outside Cleaning**

Clean the outside surfaces with a wetted soft cloth. Do not use any strong or corrosive cleaning solution, or one containing solvents, (e.g., alcohol, stain remover, etc).

Care should be taken to wipe out sweat drops after training (sweat attacks paint and plastic parts).

Damage caused by sweat is not covered by the warranty.

You can clean the coating of the handlebars with a mild detergent, applying appropriate caution.

#### **Noises**

ergo\_bike ergometers are equipped with quality ball bearings and silent belt drive. Still, it is unavoidable that you hear a few remaining noises in the range of up to LpA 52 dB (decibel).

Squeaking and cracking noises are generally caused by the loosening of the screws attaching the pedal rods (arms), the pedals, the feet, or the handlebars column

#### **Fastening-Screws**

All the fastening screws must be tightened up from time to time. We recommend tightening them at least after the first 50 km and then once every 500 km.

#### About the V-belt

The driving surfaces of the drive pulley and the V-belt pulley are covered with a rubber layer by the manufacturer.

This favours the development of an optimal fitting of the V-belt into the grooves of the driving pulley during the first 500 to 1000 kilometres.

During the first 500 to 1000 km the belt will loose some excess rubber, which will appear in the form of black powder deposits. You can remove these deposits using a small brush or a vacuum cleaner.

### In the Case of a Failure ... What To Do If?

#### In the event of a failure, please check if:

- The data cables are correctly connected.
- The cable connectors are firmly plugged in.
- The cables were jammed or damaged during the assembly of the dashboard on the handlebars column.

#### Contacting your dealer or the service department of the ergo\_bike

If the cause of the failure could not be identified, you should contact the dealer, where you bought the device, or daum electronic gmbh.

We need the following information:

- 1. The device number (this number is on a silver label on the rear lower part of the frame).
- 2. The dashboard version number (you can access this number under the menu item "Main Menu" "Information" "Device info").
- 3. The proof of purchase and the device reference sheet.
- 4. ergo\_bike ergometers have a built-in failure diagnostic system, which signals device functionality using a red and a yellow LED. These LED's are located in the rear area (on the left side when looking in the front direction), on the module within the housing. You can see them from outside through the side cover. With the device switched on, the yellow LED should blink when pedalling slowly, and blink faster when pedalling fast. The red LED should light up for a short period of time when turning the power switch ON and OFF.

Please inform us of the status of these LED's for all complaints concerning "the device is not braking" or "the device is not braking properly." This enables us to draw relatively concrete conclusions about the cause of the failure.

If you wish to obtain more information on your device, please visit our service and repair hints site on Internet (www.daum-electronic.de).

Should the dashboard operation fail and cannot be restored by mean of normal keys operations, then the solution would be to press the recessed RESET key (Page 7/No. 17) underneath the dashboard with a pointed tool (e.g. a pencil or ball pen).

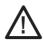

Please note that the last set of training data and results will be definitively lost when you press the RESET key.

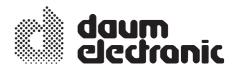

# **EC** Declaration of Conformity

We declare under our sole responsibility that the

product: bike ergometer

model: ergo\_bike Premium 8

article number: 9190782 / 9190784

complies with all applicable requirements of the following prescriptions:

2004/108/EG EMC Electromagnetic Compatibility

2006/95/EG Low Voltage Directive

Applied standards:

EN 957-1:2005

EN 60601-1-2:2007

EN 60335-1:2007

daum electronic gmbh

Flugplatzst. 100 D-90768 Fürth

Tel.: ++49 (0)911 / 9 75 36-0 Fax: ++49 (0)911 / 9 75 36-96

Fürth, 18/12/2009

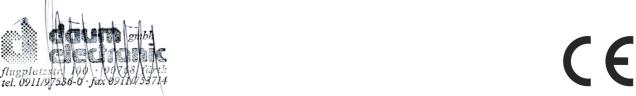

# **Specifications**

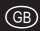

Braking system: Computer-controlled, full electronic eddy current brake

(operating in the speed ranges shown in the diagram

page 34)

Load range: 20 to 600 Watt

Speed range: 0 to 200 RPM

Load precision: Conform to DIN EN 957 1/-5 Class SA/HA

Loading levels: In 1-Watt increments, manually adjustable

**Drive:** Two-stage, maintenance-free V-ribbed belt drive

in a spring supported drive unit.

Flywheel: Precision machined

Saddle height adjustment: fast setting in 18 levels for body sizes of 120 to

190 cn

Handlebars setting: approx. +/- 180° continuous

Displays: Colour screen 256 Colours

320 x 240 / 76800 Pixels

**Pulse rate measurement:** On the ear, measuring range 40 to 200 pulses/min.

Telemetric using the Cardio sensor chest strap (available as an optional accessory), and over the pulse sensors integrated in the handlebars

Alarm signals: Acoustic and optical

Weight: approx. 45 kg

**Dimensions:** L 97 cm, W 54 cm, and H 125 cm

**Power supply:** 230 V alternating current, 50 Hz, 50 W

Safety class: 1

#### **Safety Requirements**

#### Conformity to the Technical Plant and Equipment Act

daum electronic gmbh hereby declares that this product complies with the following provisions regarding electromagnetic compatibility and electrical safety:

- 89 / 336 / EEC of May 3, 1989 including subsequent changes (Recommendation 92 / 31 / EEC of April 28, 1992 and recommendation 93 /68 / EEC of July 22, 1993)
- 73 / 23 / EEC of February 19, 1973 including subsequent changes (Recommendation 93 / 68 / EEC of August 30, 1993)
- 02 / 96 / EG of January 27, 2003 about Recycling of old electic and electronic devices
- 03 / 108 / EG of December 8, 2003 of changes (Recommendation)
   2002 / 96/ EG about Recycling of old electic and electronic
- EN 60601-1-2 (EMC, Generic Emission Standard, Part 1: Residential, commercial, and light industry)

### **Technical Safety Recommendations:**

Compare the supply voltage indicated on the nameplate located on the housing with your local supply voltage prior to plugging the power cord to the power supply. Please contact you dealer if the values are not the same.

The device is completely disconnected from the power supply by pulling out the power cord, therefore it should always be plugged into an easily accessible socket

# Area of Application:

The device is suitable for professional and/or commercial utilisation (complies with DIN EN 957 1/-5 Class SA/HA).

It does not meet the requirements for medical diagnostic applications (clinical use).

The maximum allowed weight capacity is 150 kg!

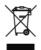

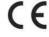

# **Assembly and Installation Guide**

#### **Assembly Notes**

Please make sure that no parts are missing (see package content list) and whether any deterioration occurred in transit. Please contact the company daum electronic gmbh in case of trouble.

Please assemble the device as shown in the picture sequence in the following assembly and installation guide.

Please keep in mind that a risk of injury exists with any use of a tool. You should therefore work carefully and cautiously when assembling the device, and also do not leave any tool lying around.

Please dispose of all packaging material in a safe way. Keep all foil and plastic bags away from children - **suffocation risk**.

If in doubt, ask another person to help you with the installation. You will find all needed tools and hardware in the small parts bag. Start by loosely assembling the parts together, without tightening the screws, and check whether they fit correctly. Then firmly tighten all the parts together.

The ergo\_bike should be installed on a level ground. The manufacturer is not liable for any damage done to the floor. Particularly with soft floor surfaces (e.g. PVC, etc) where pressure spots will form after a short period of time.

We therefore recommend installing and using the device on a protective base. Appropriate protective bases can be ordered from daum electronic ambh.

It is not intended for use in rooms with damp conditions. This could cause rust to build up on the ergo\_bike, which would damage device parts and impair both the operating functions and the safety features.

The ergo\_bike functions with a mains voltage of 230 Volt, 50 Hz and has a power consumption of 50 Watt. The power supply you wish to use must satisfy these requirements!

# **Assembly and Installation Guide**

# Package content

| No. | Name                   | Quantity |
|-----|------------------------|----------|
| 1   | Drive unit             | 1        |
| 2   | Rear foot              | 1        |
| 3   | Front foot             | 1        |
| 4   | Saddle                 | 1        |
| 5   | Handlebars column      | 1        |
| 6   | Handlebars clamp       | 1        |
| 7   | Handlebars             | 1        |
| 8   | Dashboard holder       | 1        |
| 9   | Dashboard              | 1        |
| 10  | Pedal left/right       | 2        |
| 11  | Pedal strap left/right | 2        |
| 12  | Power cord             | 1        |
| 13  | swing feet             | 4        |
|     |                        |          |
|     |                        |          |
|     |                        |          |
|     |                        |          |

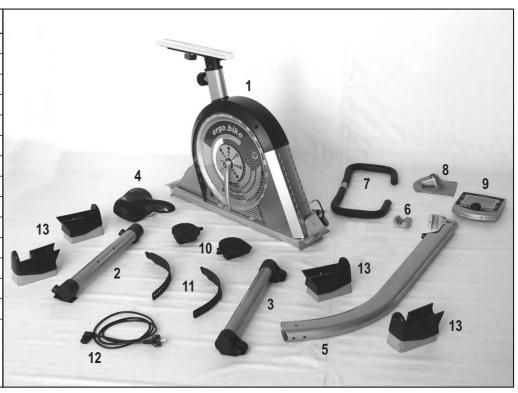

# **Tools and Small Parts**

| Screws KB35x12<br>4 units<br>Dashboard assembly                                                 | ······································ |
|-------------------------------------------------------------------------------------------------|----------------------------------------|
| Philips screw M4x10 4 units Bottom plate 1 units Dashboard holder assembly                      | <b>-</b> (00)                          |
| Hexagonal socket head<br>M8x16 4 units<br>Washer M8<br>2 units<br>Handlebars<br>column assembly |                                        |
| Hexagonal socket head<br>M6x25 2 units<br>Handlebars<br>clamp assembly                          |                                        |
| Hexagonal socket head<br>Cap screw M8x50<br>Spacer bushing L37<br>4 units each<br>Feet assmebly |                                        |

| Hand knob Spacer bushing 1 units each Handlebars clamp                                    |                                |
|-------------------------------------------------------------------------------------------|--------------------------------|
| Lever Lever with threaded pin Saddle holder 1 unit each Washer M8 2 units Saddle assembly | <b>L</b> • <b>A</b> • <b>_</b> |
| Allen wrench 5 and 6                                                                      |                                |
| Flatspanner wrench<br>SW 13/15                                                            | <b>-</b>                       |
| Earclip<br>ergo_memo-card2,<br>Relax sensor                                               | 7-4 mm                         |

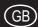

# Installation step 1

Attach the feet (with casters) to the front of the drive unit (M8x50 cap screw, L37 spacer bushing).

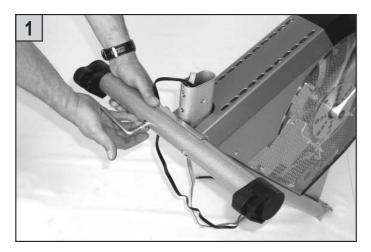

Attach the feet (with floor level adjustment) to the rear of the drive unit (M8x50 cap screw, L37 spacer bushing).

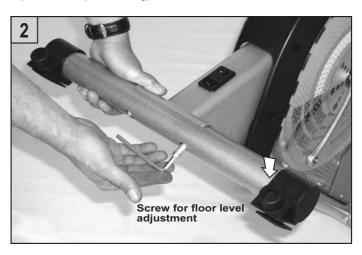

# Installation step 2

Attach the cable connectors of the main unit to the wire on the lower end of the handlebars column. This wire is used to pull the cable through the column to the dashboard holder.

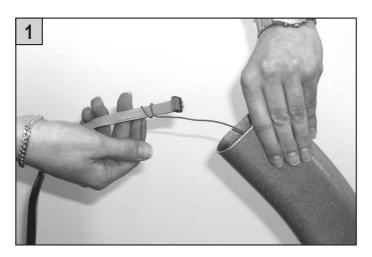

 $\mbox{{\sc Pull}}$  gently the upper end of the wire and thus the cable through the handlebars column.

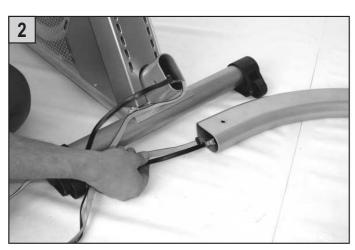

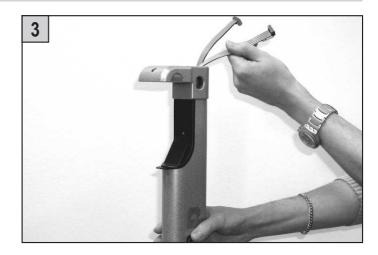

Install now the handlebars column carefully on the main unit. Be careful not to **pinch** the cable.

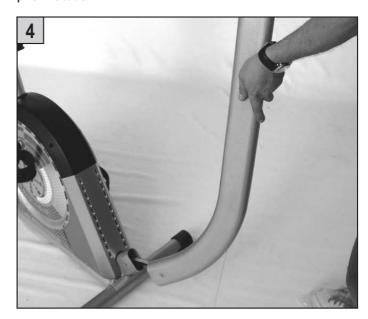

# **Assembly and Installation Guide**

Tighten the screws attaching the handlebars column to the main unit. (M8x16 screw with the M8 washer to the side, the screw with no washer from below).

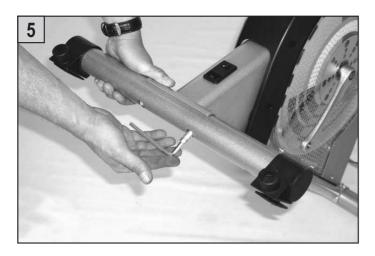

# Installation step 3

Mount and tighten the handlebars with the clamp to the handlebars column (M6x25 cap screw).

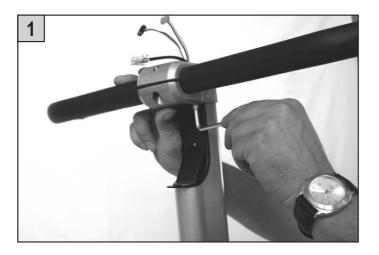

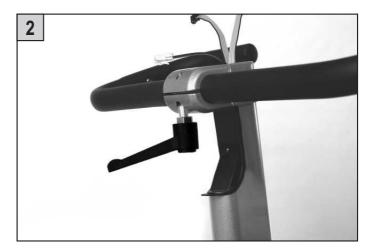

# Installation step 4

Pull the connector for the hand pulse sensor of the handlebars through the opening on the side of the handlebars column.

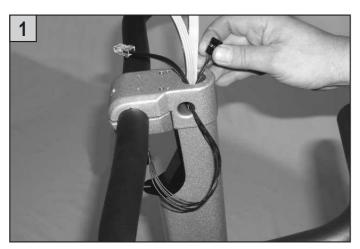

Pull all the connectors, that of the main unit and the hand pulse-sensors, through the dashboard holder from below.

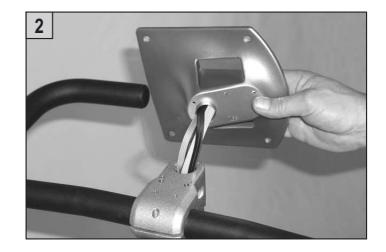

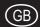

Mount the dashboard holder onto the handlebars column, install the bottom plate and screw together with the handlebars column (Phillips screws M4x10).

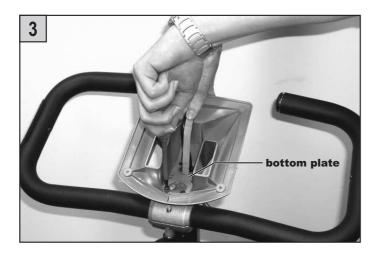

Then connect the cable connectors to the dashboard. An enlarged detailed view of the various connectors is shown in figure 5.

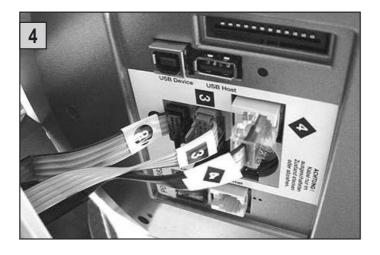

Connect the black connector 1 (with 4 pins) to the black female connector 1 underneath the battery and the black connector 2 (with 4 pins) to the black female connector 2 to the left below. Connect the grey connector 3 to the grey female connector 3 underneath the battery and the control cable 4 in the RS422-interface socket 4 to the left, close to the battery.

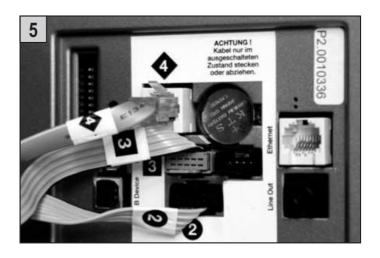

Attach the dashboard to the dashboard holder with the screws (screw KB 35x12).

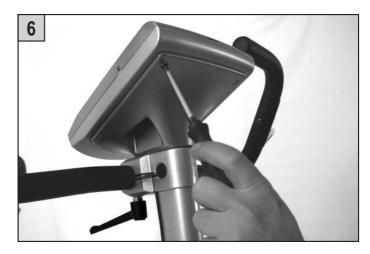

# Installation step 5

Mount the pedals on both sides. The pedals are identified with an L and an R on the thread base (for left and right).

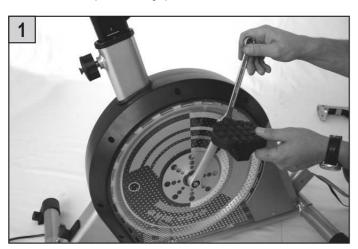

Install the foot straps on the pedals (adjust the loop individually by means of the perforation).

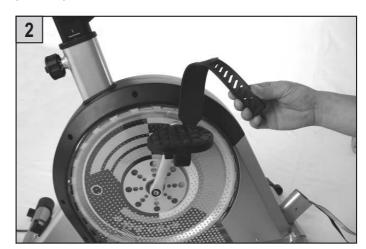

# **Assembly and Installation Guide**

### Installation step 6

Mount the saddle on the saddle holder, align it and tighten it.

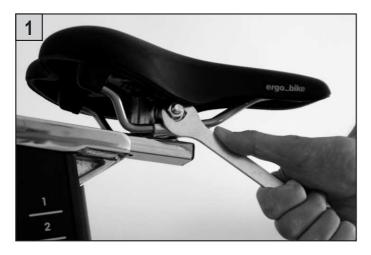

### Installation step 7

Lift the ergometer bike. Insert and lock up the "swing feet" on the extremity of the normal feet, front and rear.

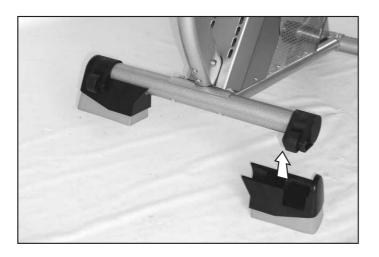

### "swing feet"

The oscillating movements occurring naturally with real bikes cannot normally be reproduced when training on an ergometer. These movements include balancing movements, or back and forth oscillations. The static construction, and the rigid feet used to support the device prevent any dynamic movement. Also, heavy training would eventually lead to overloading the frame and mounting parts. Squeaking noises are a typical consequence of such overloads.

The "swing feet" technology was developed to address these shortcomings. This is done by partially absorbing the dynamic loads generated by the biking effort, and allowing the typical "biker's oscillation". Thus, the user experiences the natural biking swing with the corresponding dynamic balance behaviour. Moreover, noises and shocks are reduced, and frictional loads to the floor are minimised.

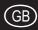

#### Liability

The manufacturer will not be held liable if the ergometer is not used in compliance with the provided instructions and recommendations and if the prescription are ignored.

### Replacement of the Dashboard Battery

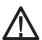

CAUTION! Failure to correctly replace the battery may create an explosion risk.

A button cell battery (CR 2032) is located on the underside of the dashboard circuit board. This battery must be replaced when the time and date keeping function fails.

Warning: The device must be switched OFF when replacing the battery. Afterward you must set the date and time.

Unscrew and remove the 4 screws on the lower part of the dashboard. Then tilt the upper part of the dashboard up carefully.

Take care not to separate any cable connection.

Never touch the electronic parts of the dashboard with your fingers! Charges of static electricity can destroy the sensitive parts.

Press the clip holder outward with a pin to replace the battery, remove the battery and insert a new one with the plus symbol up.

Reassemble the upper part of the dashboard carefully.

#### Caution!

Do not pinch any cable!

#### Notes about used button cell batteries

- Keep batteries away from children, and do not swallow them!
- Do not recharge empty batteries and do not throw them in fire.

Please recycle used batteries by bringing them to the appropriate collect point, or return them to your dealer.

### Replacing the V-belt

#### Proceed as follows to replace the V-belt:

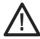

The manufacturer, daum electronic gmbh, will not be held liable for any damages arising as a result of negligence while changing the V-belt!

- 1. Unscrew the screws fastening the protective cover on the left side only (Fig.  $\bf A$ ).
- 2. Carefully disassemble or remove the pedals, protective cover, and transparent side plate.
- 3. Remove the old V-belt from the top of the drive pulley sideways (Fig. B).
- 4. Fit the new V-belt by pulling it over the small pulley to start, then around the tensioning roller, and then over the drive pulley. The tensioning roller will apply the needed tension to the V-belt (Fig. **C**).
- 5. Carefully reassemble and tighten the transparent side plate, the protective cover, and pedals.

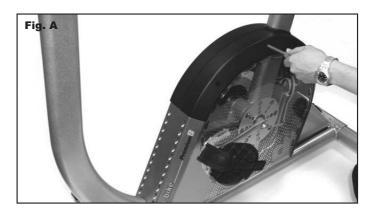

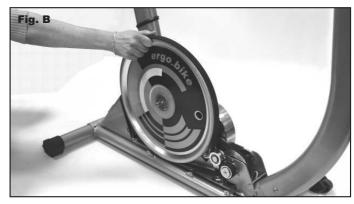

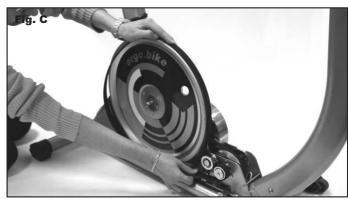

# **Tables and Diagrams**

### Table of Traget Heart Rate / Aerobic Zone

Example

Heart rate - target zone as a percentage of maximum pulse rate with age limit set up.

|     |           | Aerobic Zone |           | Danger Zone |
|-----|-----------|--------------|-----------|-------------|
| Age | up to 59% | 60%-75%      | 76%-85%   | 86%-100%    |
| 20  | 40 - 119  | 120 - 150    | 151 - 170 | 171 - 200   |
| 25  | 40 - 116  | 117 - 146    | 147 - 165 | 166 - 195   |
| 30  | 40 - 113  | 114 - 142    | 143 - 161 | 162 - 190   |
| 35  | 40 - 110  | 111 - 138    | 139 - 157 | 158 - 185   |
| 40  | 40 - 107  | 108 - 135    | 136 - 153 | 154 - 180   |
| 45  | 40 - 104  | 105 - 131    | 132 - 148 | 149 - 175   |
| 50  | 40 - 101  | 102 - 127    | 128 - 144 | 145 - 170   |
| 55  | 40 - 98   | 99 - 123     | 124 - 140 | 141 - 165   |
| 60  | 40 - 95   | 96 - 120     | 121 - 136 | 137 - 160   |
| 65  | 40 - 92   | 93 - 116     | 117 - 131 | 132 - 155   |
| 70  | 40 - 90   | 91 - 113     | 114 - 127 | 128 - 150   |
| 75  | 40 - 86   | 87 - 109     | 110 - 123 | 124 - 145   |

### **Overview Diagram of the Target Heart Rate**

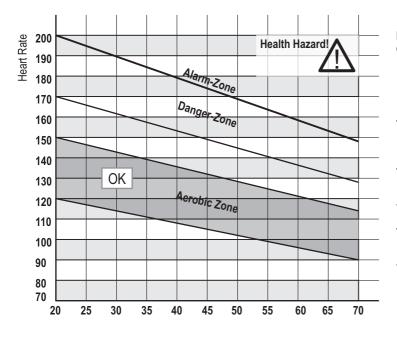

If the braking power is reduced automatically, by e.g. 50 Watt, in the danger zone, and the value set for the next program step is, e.g. 150 Watt, then the training will in fact be carried forward with a load of 100 Watt, as will be shown in the Watt display. The computer makes this adjustment autonomously as a safety measure.

# Example for a person 50 years

- Alarm-Zone Heart rate above 171
- Danger Zone
  Heart rate 145 170
- Heart rate 128 144
- Aerobic Zone
  Heart rate 102 127
- Heart rate 40 101

Age

#### Aerobic Zone

You should train in the aerobic zone if you want to increase your load capacity. In this zone more glucide get burned that fat.

The benefits of the strengthening have an important impact on the heart and respiratory systems.

#### **Danger Zone**

High performance training - hard training with typical phenomena like pain, exhaustion-fatigue. Lactic acid is transferred in the metabolism, without producing excess lactate.

#### Alarm Zone

Extensive high performance training - to practice only with experience and precaution, because it can easily lead to injuries and overloading. This zone is reserved for high performance athletes only.

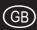

### **Rotation Speed Power Diagram**

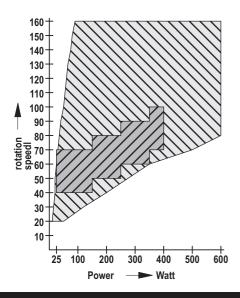

Maximum Power Zone ergo\_bike premium8

**Normal Zone** 

Conform to DIN EN 957 1/-5

# **Accessories**

#### ergo\_memo-card2

You must wait for a beep signal when a memory card is inserted in a premium device.
This can take about 5 seconds. (if the card is empty it will be initialised)

In principle the memory card should be pulled out while you are not pedalling or only after the beep signal!

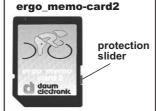

The protection slider must point to the bottom when the card is inserted into the dashboard. This will make it possible to write to the card. (If the slider points upward the card is locked)

#### **Earclip**

Connect the ear clip to the Cardio socket. The pulse rate is measured by means of an infrared sensor and shown on the screen.

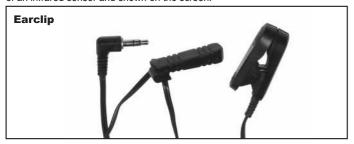

#### **Relax Sensor**

The relax-sensor controls the relaxation process by means of the relax function following a physical fitness training or any other loading.

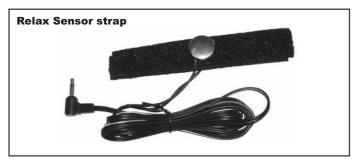

# Cardio Sensor Chest Strap (Special Accessory)

The chest strap contains a wireless transmitter that transmits the pulse rate to the Cardio pulse rate receiver in the device.

What is in the box of a Cardio Sensor chest strap (non coded):

- 1 Skin-friendly Cardio Sensor chest strap with integrated pulse sensor and transmitter
- 1 Adjustable elastic strap to attach it to your chest

The chest band is available from daum electronic gmbh; order no. 90 91 015.

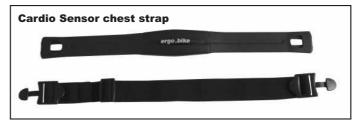

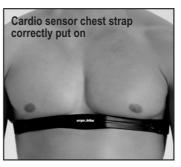

Note: Your pulse rate will be correctly evaluated over the whole measuring range only if you use a non-coded wireless pulse rate transmitter.

The button type battery should be replaced when you note a loss of battery power. Simply remove the battery cover on the underside of the transmitter with a coin and replace the battery with an equivalent new one.

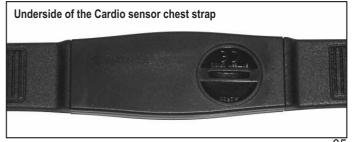

# **Warranty Conditions**

Please consult your dealer/retailer in the case of a failure or trouble. The manufacturer, daum electronic gmbh, provides the warranty to your retailer according to the following conditions:

- 1. We guarantee that our products are free of manufacturing and/or material defects
- 2. We will correct any problem pertaining to the above categories, while all customer's claims not related to those categories are excluded from any repair services provided by us.
  - We reserve the right, upon returning of the product in question, to exchange it with another product of the same type and value or, at our own discretion, to take it back against repayment of the amount paid by the customer (deducting overhead costs).
- 3. Our warranty covers a period of two years for parts and labour in the case of private utilisation of the product, and a period of three months, for parts and labour, in the case of commercial utilisation of the product, in both cases starting on the manufacturing date.

We will fulfil this warranty service provided the customer will pay all freight and transport costs, including those for spare parts, and the cost of any packaging material we should possibly need to use.

#### Returned devices will only be accepted if in the original packaging.

Advance replacement of parts under warranty will be invoiced and delivered against payment (COD). The amount paid will be immediately refunded upon reception of the returned old part by us.

- 4. All other warranty claims, specially claims for the compensation of direct or indirect damages, or damage to a third party, or damages to other objects, as well as of damages due to failure, and of labour costs, are expressly excluded to the extend authorised by law. Should the repair fail within a reasonable delay, the customer has the right
  - to demand a price reduction or the cancellation (modification) of the contract at his discretion.
- 5. We decline any responsibility for any wear occurring through normal utilisation. The warranty will be considered null and void if our instructions for mounting and utilising the device are not respected, or if the chemical products we recommend and deliver are not used, or if any modification was made to the device without our prior approval.
- 6. It is the customer's responsibility to check each one of our deliveries immediately upon reception. Any complaints about missing or defective parts must each be immediately submitted in writing.
- 7. We do not guarantee that the delivered product will be suitable for the usage intended by our customer. Extended agreements need to be expressly confirmed in writing.
- 8. Any technical advice provided by us is formulated according to the best of our knowledge and in good faith, based on our own experience and testing. We do not assume any responsibility for these services, unless serious negligence can be proven on our part.

If you wish to obtain more information on your device, you can visit our service and repair hints web site on Internet at (www.daum-electronic.de). You can also call us on our hotline at daum electronic gmbh (++49(0)911/97536-0).

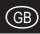

# 1. Information

Some sections of the software used on your Daum premium 8(i) or medical 8(i) training device are covered by the GNU Public General License (see 1.1ff) or other Open-Source licences and can be downloaded from the web site of the Daum Company free of charges.

To do this please point your browser to the web page http://www.daum-electronic.de/de/support/opensource.html and select the software you whish to download.

#### 1.1. GNU General Public License

Version 2, June 1991

Copyright (C) 1989, 1991 Free Software Foundation, Inc. 51 Franklin Street, Fifth Floor, Boston, MA 02110-1301, USA

Everyone is permitted to copy and distribute verbatim copies of this license document, but changing it is not allowed.

#### 1.2. Preamble

The licenses for most software are designed to take away your freedom to share and change it. By contrast, the GNU General Public License is intended to guarantee your freedom to share and change free software—to make sure the software is free for all its users. This General Public License applies to most of the Free Software Foundation's software and to any other program whose authors commit to using it. (Some other Free Software Foundation software is covered by the GNU Lesser General Public License instead.) You can apply it to your programs, too.

When we speak of free software, we are referring to freedom, not price. Our General Public Licenses are designed to make sure that you have the freedom to distribute copies of free software (and charge for this service if you wish), that you receive source code or can get it if you want it, that you can change the software or use pieces of it in new free programs; and that you know you can do these things.

To protect your rights, we need to make restrictions that forbid anyone to deny you these rights or to ask you to surrender the rights. These restrictions translate to certain responsibilities for you if you distribute copies of the software, or if you modify it.

For example, if you distribute copies of such a program, whether gratis or for a fee, you must give the recipients all the rights that you have. You must make sure that they, too, receive or can get the source code. And you must show them these terms so they know their rights.

We protect your rights with two steps: (1) copyright the software, and (2) offer you this license which gives you legal permission to copy, distribute and/or modify the software.

Also, for each author's protection and ours, we want to make certain that everyone understands that there is no warranty for this free software. If the software is modified by someone else and passed on, we want its recipients to know that what they have is not the original, so that any problems introduced by others will not reflect on the original authors' reputations.

Finally, any free program is threatened constantly by software patents. We wish to avoid the danger that redistributors of a free program will individually obtain patent licenses, in effect making the program proprietary. To prevent this, we have made it clear that any patent must be licensed for everyone's free use or not licensed at all.

The precise terms and conditions for copying, distribution and modification follow.

# 1.3. TREMS AND CONDITIONS FOR COPYING, DISTRIBUTION AND MODIFICATION

**0.** This License applies to any program or other work which contains a notice placed by the copyright holder saying it may be distributed under the terms of this General Public License. The "Program", below, refers to any such program or work, and a "work based on the Program" means either the Program or any derivative work under copyright law: that is to say, a work containing the Program or a portion of it, either verbatim or with modifications and/or translated into another language. (Hereinafter, translation is included without limitation in the term "modification".) Each licensee is addressed as "you".

Activities other than copying, distribution and modification are not covered by this License; they are outside its scope. The act of running the Program is not

restricted, and the output from the Program is covered only if its contents constitute a work based on the Program (independent of having been made by running the Program). Whether that is true depends on what the Program does.

1. You may copy and distribute verbatim copies of the Program's source code as you receive it, in any medium, provided that you conspicuously and appropriately publish on each copy an appropriate copyright notice and disclaimer of warranty; keep intact all the notices that refer to this License and to the absence of any warranty; and give any other recipients of the Program a copy of this License along with the Program.

You may charge a fee for the physical act of transferring a copy, and you may at your option offer warranty protection in exchange for a fee.

- 2. You may modify your copy or copies of the Program or any portion of it, thus forming a work based on the Program, and copy and distribute such modifications or work under the terms of Section 1 above, provided that you also meet all of these conditions:
  - a) You must cause the modified files to carry prominent notices stating that you changed the files and the date of any change.
  - b) You must cause any work that you distribute or publish, that in whole or in part contains or is derived from the Program or any part thereof, to be licensed as a whole at no charge to all third parties under the terms of this License.
  - c) If the modified program normally reads commands interactively when run, you must cause it, when started running for such interactive use in the most ordinary way, to print or display an announcement including an appropriate copyright notice and a notice that there is no warranty (or else, saying that you provide a warranty) and that users may redistribute the program under these conditions, and telling the user how to view a copy of this License. (Exception: if the Program itself is interactive but does not normally print such an announcement, your work based on the Program is not required to print an announcement.)

These requirements apply to the modified work as a whole. If identifiable sections of that work are not derived from the Program, and can be reasonably considered independent and separate works in themselves, then this License, and its terms, do not apply to those sections when you distribute them as separate works. But when you distribute the same sections as part of a whole which is a work based on the Program, the distribution of the whole must be on the terms of this License, whose permissions for other licensees extend to the entire whole, and thus to each and every part regardless of who wrote it.

Thus, it is not the intent of this section to claim rights or contest your rights to work written entirely by you; rather, the intent is to exercise the right to control the distribution of derivative or collective works based on the Program.

In addition, mere aggregation of another work not based on the Program with the Program (or with a work based on the Program) on a volume of a storage or distribution medium does not bring the other work under the scope of this License.

- 3. You may copy and distribute the Program (or a work based on it, under Section 2) in object code or executable form under the terms of Sections 1 and 2 above provided that you also do one of the following:
  - a) Accompany it with the complete corresponding machine-readable source code, which must be distributed under the terms of Sections 1 and 2 above on a medium customarily used for software interchange; or.
  - b) Accompany it with a written offer, valid for at least three years, to give any third party, for a charge no more than your cost of physically performing source distribution, a complete machine-readable copy of the corresponding source code, to be distributed under the terms of Sections 1 and 2 above on a medium customarily used for software interchange; or,
  - c) Accompany it with the information you received as to the offer to distribute corresponding source code. (This alternative is allowed only for noncommercial distribution and only if you received the program in object code or executable form with such an offer, in accord with Subsection b above.)

The source code for a work means the preferred form of the work for making modifications to it. For an executable work, complete source code means all the

source code for all modules it contains, plus any associated interface definition files, plus the scripts used to control compilation and installation of the executable. However, as a special exception, the source code distributed need not include anything that is normally distributed (in either source or binary form) with the major components (compiler, kernel, and so on) of the operating system on which the executable runs, unless that component itself accompanies the executable.

If distribution of executable or object code is made by offering access to copy from a designated place, then offering equivalent access to copy the source code from the same place counts as distribution of the source code, even though third parties are not compelled to copy the source along with the object code.

- **4.** You may not copy, modify, sublicense, or distribute the Program except as expressly provided under this License. Any attempt otherwise to copy, modify, sublicense or distribute the Program is void, and will automatically terminate your rights under this License. However, parties who have received copies, or rights, from you under this License will not have their licenses terminated so long as such parties remain in full compliance.
- **5.** You are not required to accept this License, since you have not signed it. However, nothing else grants you permission to modify or distribute the Program or its derivative works. These actions are prohibited by law if you do not accept this License. Therefore, by modifying or distributing the Program (or any work based on the Program), you indicate your acceptance of this License to do so, and all its terms and conditions for copying, distributing or modifying the Program or works based on it.
- **6.** Each time you redistribute the Program (or any work based on the Program), the recipient automatically receives a license from the original licensor to copy, distribute or modify the Program subject to these terms and conditions. You may not impose any further restrictions on the recipients' exercise of the rights granted herein. You are not responsible for enforcing compliance by third parties to this License.
- 7. If, as a consequence of a court judgment or allegation of patent infringement or for any other reason (not limited to patent issues), conditions are imposed on you (whether by court order, agreement or otherwise) that contradict the conditions of this License, they do not excuse you from the conditions of this License. If you cannot distribute so as to satisfy simultaneously your obligations under this License and any other pertinent obligations, then as a consequence you may not distribute the Program at all. For example, if a patent license would not permit royalty-free redistribution of the Program by all those who receive copies directly or indirectly through you, then the only way you could satisfy both it and this License would be to refrain entirely from distribution of the Program.

If any portion of this section is held invalid or unenforceable under any particular circumstance, the balance of the section is intended to apply and the section as a whole is intended to apply in other circumstances.

It is not the purpose of this section to induce you to infringe any patents or other property right claims or to contest validity of any such claims; this section has the sole purpose of protecting the integrity of the free software distribution system, which is implemented by public license practices. Many people have made generous contributions to the wide range of software distributed through that system in reliance on consistent application of that system; it is up to the author/donor to decide if he or she is willing to distribute software through any other system and a licensee cannot impose that choice.

This section is intended to make thoroughly clear what is believed to be a consequence of the rest of this License.

- 8. If the distribution and/or use of the Program is restricted in certain countries either by patents or by copyrighted interfaces, the original copyright holder who places the Program under this License may add an explicit geographical distribution limitation excluding those countries, so that distribution is permitted only in or among countries not thus excluded. In such case, this License incorporates the limitation as if written in the body of this License.
- **9.** The Free Software Foundation may publish revised and/or new versions of the General Public License from time to time. Such new versions will be similar in spirit to the present version, but may differ in detail to address new problems or concerns.

Each version is given a distinguishing version number. If the Program specifies a version number of this License which applies to it and "any later version", you

have the option of following the terms and conditions either of that version or of any later version published by the Free Software Foundation. If the Program does not specify a version number of this License, you may choose any version ever published by the Free Software Foundation.

10. If you wish to incorporate parts of the Program into other free programs whose distribution conditions are different, write to the author to ask for permission. For software which is copyrighted by the Free Software Foundation, write to the Free Software Foundation; we sometimes make exceptions for this. Our decision will be guided by the two goals of preserving the free status of all derivatives of our free software and of promoting the sharing and reuse of software generally.

#### **NO WARRANTY**

- 11. BECAUSE THE PROGRAM IS LICENSED FREE OF CHARGE, THERE IS NO WARRANTY FOR THE PROGRAM, TO THE EXTENT PERMITTED BY APPLICABLE LAW. EXCEPT WHEN OTHERWISE STATED IN WRITING THE COPYRIGHT HOLDERS AND/OR OTHER PARTIES PROVIDE THE PROGRAM "AS IS" WITHOUT WARRANTY OF ANY KIND, EITHER EXPRESSED OR IMPLIED, INCLUDING, BUT NOT LIMITED TO, THE IMPLIED WARRANTIES OF MERCHANTABILITY AND FITNESS FOR A PARTICULAR PURPOSE. THE ENTIRE RISK AS TO THE QUALITY AND PERFORMANCE OF THE PROGRAM IS WITH YOU. SHOULD THE PROGRAM PROVE DEFECTIVE, YOU ASSUME THE COST OF ALL NECESSARY SERVICING, REPAIR OR CORRECTION.
- 12. IN NO EVENT UNLESS REQUIRED BY APPLICABLE LAW OR AGREED TO IN WRITING WILL ANY COPYRIGHT HOLDER, OR ANY OTHER PARTY WHO MAY MODIFY AND/OR REDISTRIBUTE THE PROGRAM AS PERMITTED ABOVE, BE LIABLE TO YOU FOR DAMAGES, INCLUDING ANY GENERAL, SPECIAL, INCIDENTAL OR CONSEQUENTIAL DAMAGES ARISING OUT OF THE USE OR INABILITY TO USE THE PROGRAM (INCLUDING BUT NOT LIMITED TO LOSS OF DATA OR DATA BEING RENDERED INACCURATE OR LOSSES SUSTAINED BY YOU OR THIRD PARTIES OR A FAILURE OF THE PROGRAM TO OPERATE WITH ANY OTHER PROGRAMS), EVEN IF SUCH HOLDER OR OTHER PARTY HAS BEEN ADVISED OF THE POSSIBILITY OF SUCH DAMAGES.

#### 1.4. END OF TERMS AND CONDITIONS

#### 1.5. How to Apply These Terms to Your New Programs

If you develop a new program, and you want it to be of the greatest possible use to the public, the best way to achieve this is to make it free software which everyone can redistribute and change under these terms.

To do so, attach the following notices to the program. It is safest to attach them to the start of each source file to most effectively convey the exclusion of warranty; and each file should have at least the "copyright" line and a pointer to where the full notice is found.

one line to give the program's name and an idea of what it does. Copyright (C) yyyy name of author

This program is free software; you can redistribute it and/or modify it under the terms of the GNU General Public License as published by the Free Software Foundation; either version 2 of the License, or (at your option) any later version.

This program is distributed in the hope that it will be useful, but WITHOUT ANY WARRANTY; without even the implied warranty of MERCHANTABILITY or FITNESS FOR A PARTICULAR PURPOSE. See the GNU General Public License for more details.

You should have received a copy of the GNU General Public License along with this program; if not, write to the Free Software Foundation, Inc., 51 Franklin Street, Fifth Floor, Boston, MA 02110-1301, USA.

Also add information on how to contact you by electronic and paper mail.

If the program is interactive, make it output a short notice like this when it starts in an interactive mode:

Gnomovision version 69, Copyright (C) year name of author Gnomovision comes with ABSOLUTELY NO WARRANTY; for details type `show w'. This is free software, and you are welcome to redistribute it under certain conditions; type `show c'

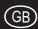

for details.

The hypothetical commands `show w' and `show c' should show the appropriate parts of the General Public License. Of course, the commands you use may be called something other than `show w' and `show c'; they could even be mouse-clicks or menu items--whatever suits your program.

You should also get your employer (if you work as a programmer) or your school, if any, to sign a "copyright disclaimer" for the program, if necessary. Here is a sample; alter the names:

Yoyodyne, Inc., hereby disclaims all copyright interest in the program `Gnomovision' (which makes passes at compilers) written by James Hacker.

signature of Ty Coon, 1 April 1989 Ty Coon, President of Vice

This General Public License does not permit incorporating your program into proprietary programs. If your program is a subroutine library, you may consider it more useful to permit linking proprietary applications with the library. If this is what you want to do, use the instead of this License.

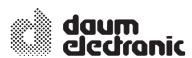

daum electronic gmbh
Flugplatzstr. 100
D-90768 Fürth
Tel. ++49 (0) 911/9 75 36-0
Fax ++49 (0) 911/75 37 14
www.daum-electronic.de